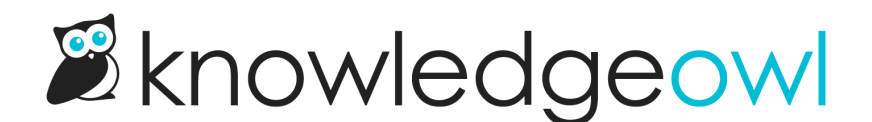

## Manage Articles Bulk Edit: now with New & Updated callouts!

Last Modified on 01/10/2024 10:53 am EST

With the biggest portion of our infrastructure upgrades winding down, our developers are digging back in to requests and bug reports.

Our first new feature enhancement post-upgrade is for all you Manage Article bulk edit fans: we've added the [New/Updated](http://support.knowledgeowl.com/help/new-updated-and-video-callouts) article callouts into the [Bulk](http://support.knowledgeowl.com/help/bulk-editing-articles-in-manage) Edit options!

You'll see the new section in the Bulk Edit pop-up, beneath the Author dropdown:

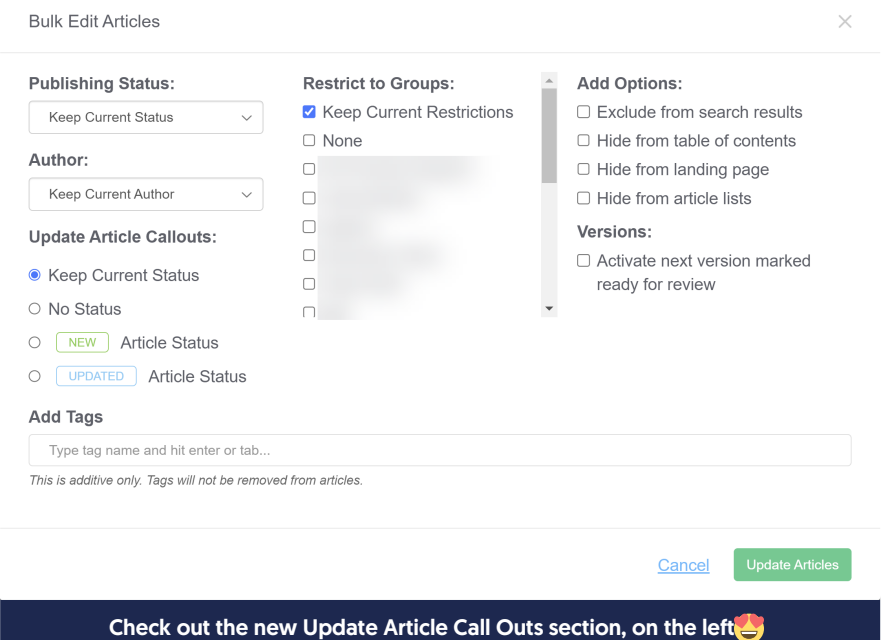

## The Update Article Call Outs has four options:

- 1. Keep Current Status: This is the default selection; it will basically ignore the article's callout field during the bulk edit.
- 2. No Status: This will set all articles to have No Status (removing any New/Updated callout that they currently have). This is the bulk edit equivalent to selecting "No Status" in Article Editor and saving.
- 3. New Article Status: This will assign the selected articles the New article callout. If selected, the status expiration date field will appear, pre-populated using your knowledge base's default status expiration date. You can edit this as-needed, just like in Article Editor.

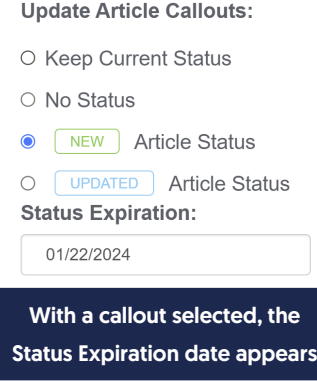

4. Updated Article Status: This will assign the selected articles the Updated article callout. If selected, the status expiration date field will appear, pre-populated using your knowledge base's default status expiration date. You can edit this as-needed, just like in Article Editor.

If you're using [Subscriptions](http://support.knowledgeowl.com/help/subscriptions): yes, setting the callouts in bulk here will trigger subscription notification emails exactly like setting the callouts in Article Editor!

We've updated all of our [Manage](http://support.knowledgeowl.com/help/manage) articles documentation to reflect these changes. Let us know what you think!

## Version activation with bulk callouts

If you've used the versions bulk [activation](http://support.knowledgeowl.com/help/bulk-activating-ready-for-review-versions) process, you may be delighted to learn that you can use the Update Article Call Outs field to add New/Updated callouts as you activate versions, too! To do so, you'd want to:

- Check the box to "Activate next version marked ready for review"
- Select the New Article Status or Updated Article Status and be sure the status expiration date looks correct.
- Click the Update Articles button.

We hope this change in particular helps simplify some of your bulk activation workflows.  $\odot$